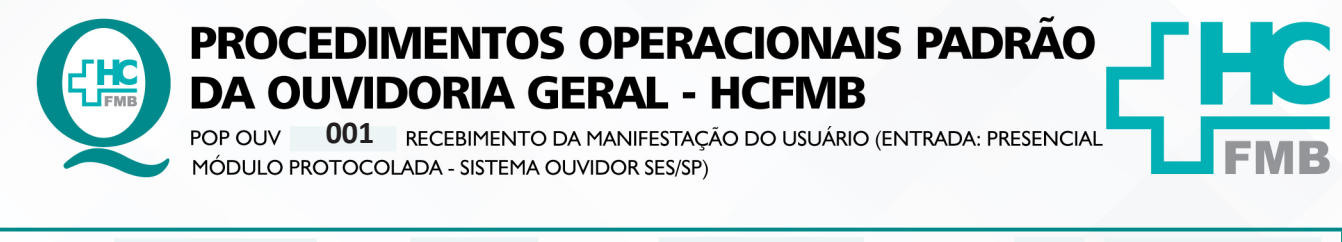

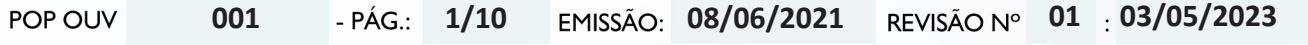

#### **1. OBJETIVO:**

Ser um canal de comunicação que humanize as relações entre a sociedade e o Estado, acolher o usuário e suas manifestações, as quais são classificadas em: **elogio, sugestão, solicitação, informação, reclamação e denúncia** do Complexo HCFMB e Unidades Externas. Igualmente contribuir com o aperfeiçoamento dos atendimentos prestados e dispensar informação com o intuito de educar a comunidade com relação aos seus direitos e deveres.

## **2. ABRANGÊNCIA:**

Complexo Hospital das Clínicas da Faculdade de Medicina de Botucatu (HCFMB), Pronto Socorro Adulto – Dr. Virgínio José Lunardi (PSA), Pronto Socorro Pediátrico - Prof. Dr. Antonio de Pádua Campana (PSP), Hospital Estadual de Botucatu (HEBO), Serviço de Atenção e Referência em Álcool e Drogas (SARAD), Serviço de Ambulatório Especializado em Infectologia – Domingos Alves Meira (SAE) e Casas de Apoio (CA). Público Atendido: Usuários do Sistema Único de Saúde (SUS) e Saúde Suplementar (SS).

## **3. MATERIAIS E RECURSOS NECESSÁRIOS:**

**3.1. Equipamentos de Proteção Individual (EPI's):** não se aplica

**3.2. Materiais Específicos para o Procedimento:** caderno, caneta, Sistema Ouvidor SES/SP, Sistema Informatizado Hospitalar – MV e Portal de Sistemas HCFMB.

## **4. PROCEDIMENTOS:**

4.1. Abordagem na porta balcão;

4.2. Sempre desejar um bom dia ou boa tarde e se identificar (se apresentar) portando o crachá funcional;

4.3. Comunicar-se sempre de forma clara e com linguagem de fácil compreensão;

4.4. Perguntar o nome do usuário se é paciente ou acompanhante e anotar no caderno, solicitar o município de origem;

4.5. Oferecer ajuda, "Como posso ajudar"?;

4.6. Avaliar se o fato é pertinente ao Complexo HCFMB e Unidades Externas, se sim, abrir a porta para o usuário entrar, e orientar que se sente na cadeira, limitar um acompanhante por usuário, realizar acolhimento do usuário com uma breve explicação sobre o papel da Ouvidoria e o fluxo de trabalho (usar como orientação o folder **Protocolo de Atendimento**);

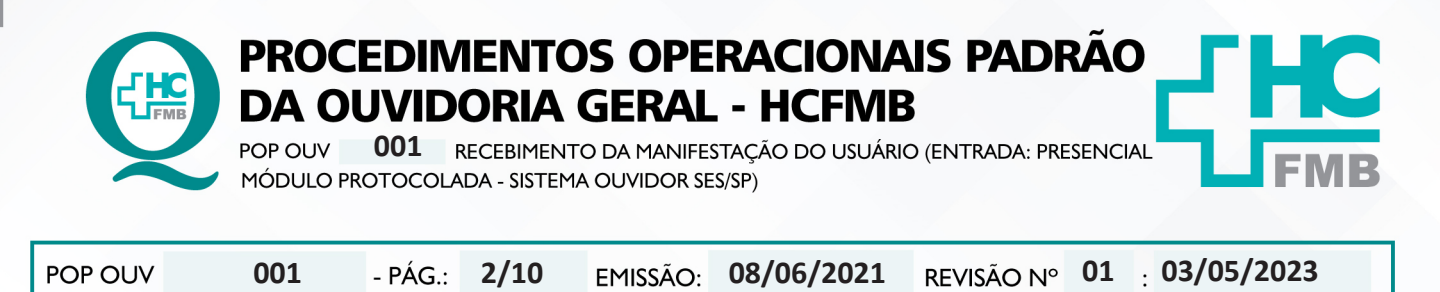

4.7. Solicitar que o usuário relate os fatos ocorridos e anotar no caderno informações

importantes para elaboração do texto **Manifestação na Íntegra** (usar como norteador da conversa: (**O quê?** = o fato ocorrido; **Quem?**= personagens envolvidos; **Quando?**= momento do fato; **Onde?**=o local do fato; **Como?**=o modo como ocorreu; e **Por quê?**=o que motivou o fato;

4.8. No texto indicar locais, datas, nomes, período do ocorrido (manhã, tarde, noite, madrugada), Equipe Profissional: exemplo – Médica, Enfermagem – Enfermeiro e Técnico de Enfermagem, Recepcionista, entre outras, caso não tenha o nome, descrição do funcionário (cor de pele, tamanho e cor cabelo, altura, cor dos olhos, etc.) vestimenta. Descrever informações importantes para elucidação do ocorrido;

4.9. Manifestação pertinente: **Sim**, comunicar que registrará **Manifestação Protocolada**.;

4.10. Solicitar o nome completo do paciente e se possível o Prontuário Eletrônico do Paciente (PEP);

4.11. Fazer **Sondagem** conforme **POP OUV 07**;

4.12. Efetuar **Materialidade** conforme **POP OUV 008**;

4.13. Após realizado a **Sondagem** e **Materialidade** abrir o **Sistema Informatizado Hospitalar – MV Produção, Sistema Hospitalar**, Inserir Usuário e Senha, clicar em entrar;

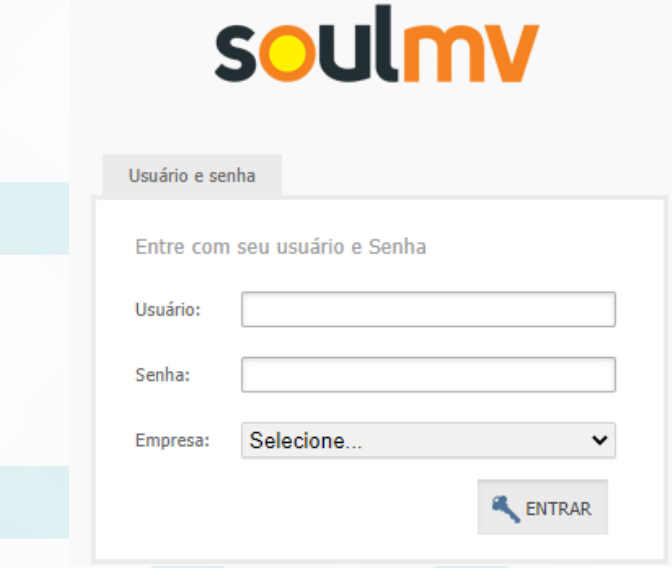

4.14. Selecionar Cadastro do Paciente, Clicar em Pesquisar (lupa), Colocar o Código (PEP) e clicar em pesquisar, caso não tenho o PEP digitar o nome completo do(a) paciente separado por % (%maria%jose%silva%) e clicar em executar  $(v)$ . Firmar com o usuário os dados, caso estejam desatualizados orientar para procurar a Central de Alta Hospitalar (CAH) para atualizar;

Aprovação da Superintendência: Prof. Dr. José Carlos Souza Trindade Filho

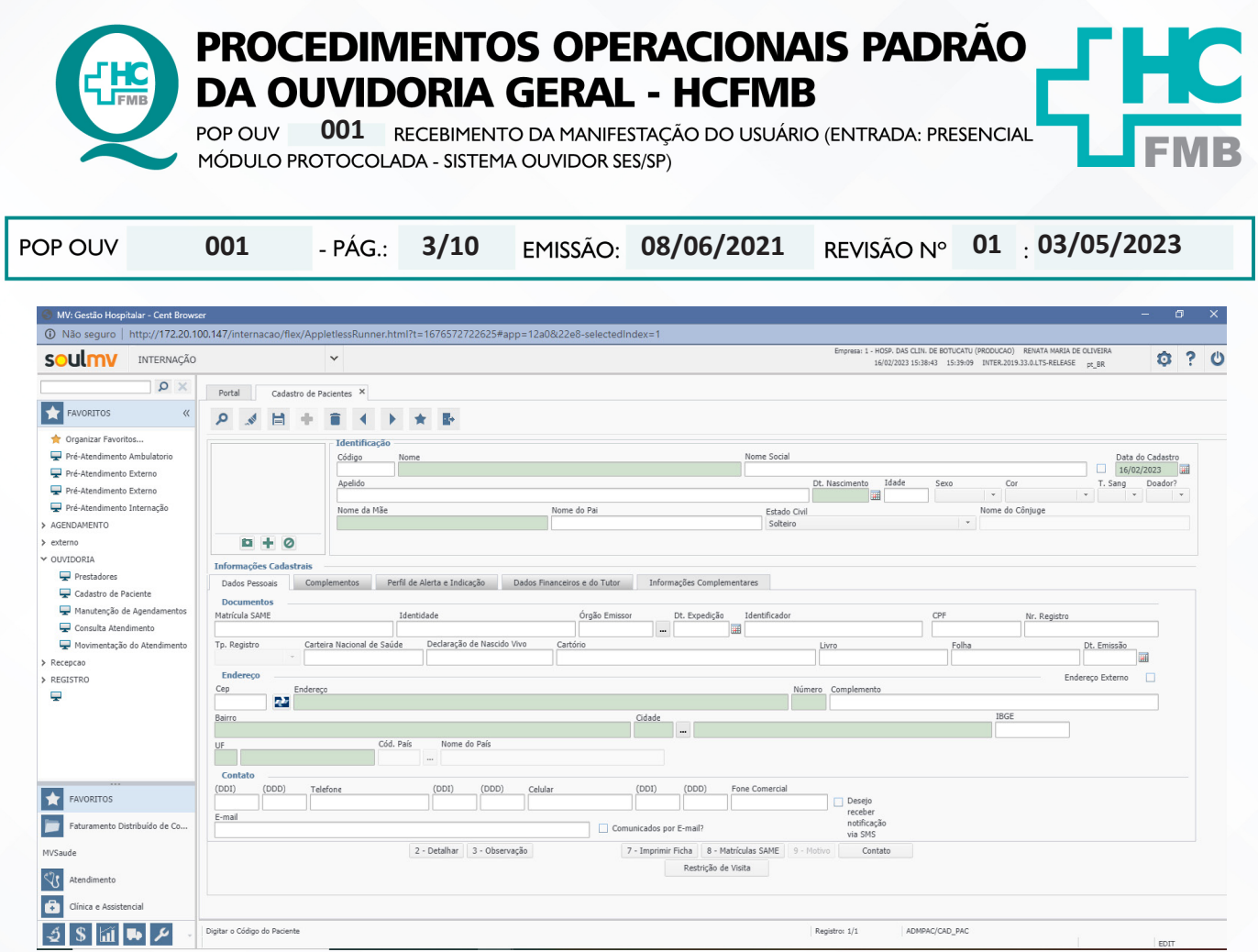

4.15 Abrir, simultaneamente, o Sistema Ouvidor SES/SP (https://ouvidorses.sp.gov.br), inserir usuário, senha, Recaptcha e logar no Sistema;

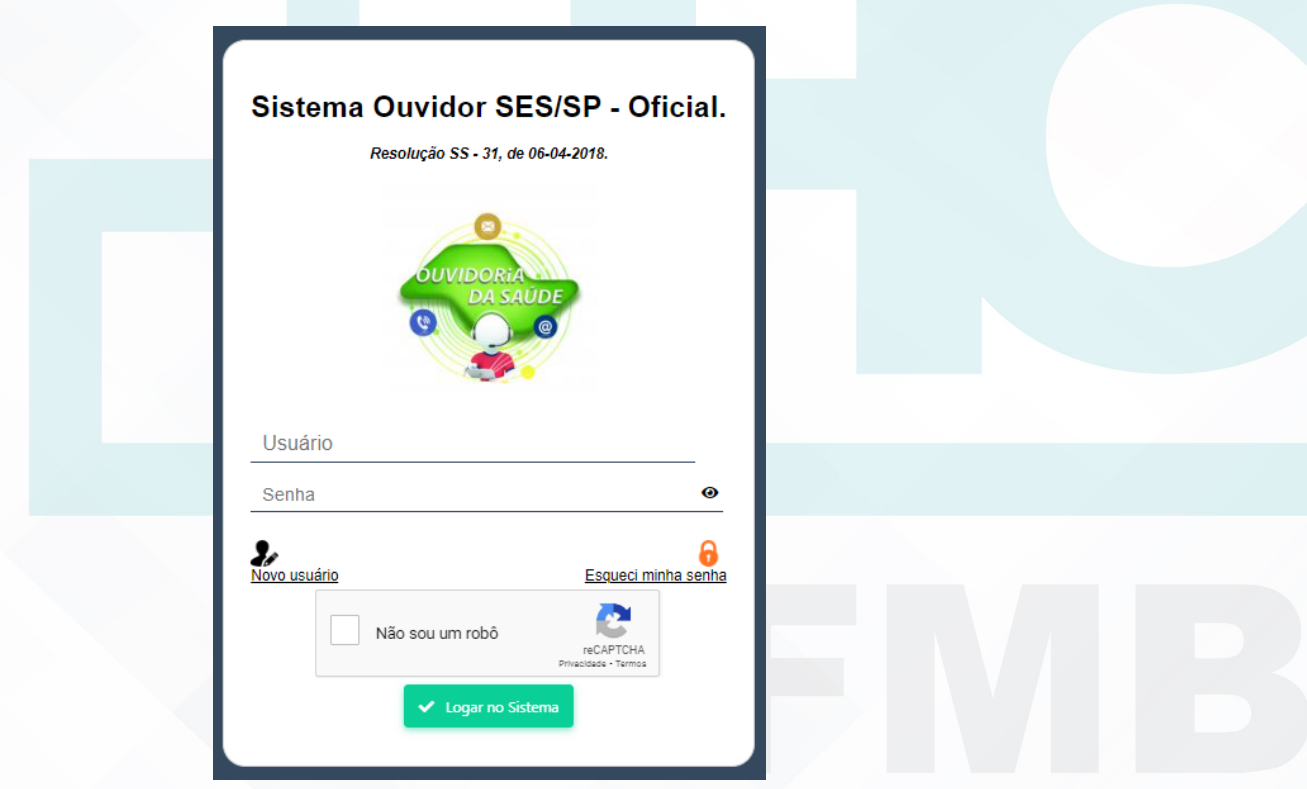

Aprovação da Superintendência: Prof. Dr. José Carlos Souza Trindade Filho

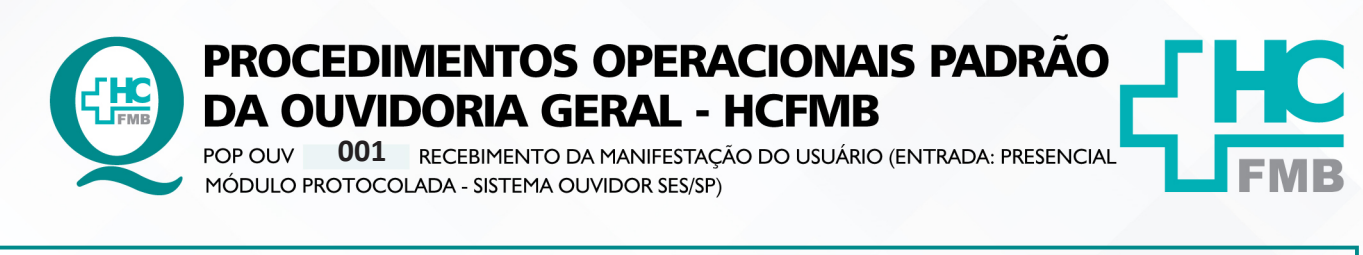

HOSPITAL DAS CLÍNICAS DA FACULDADE DE MEDICINA DE BOTUCATU - UNESP<br>Av. Prof. Mário Rubens Guimarães Montenegro, s/n - Unesp Campus de Botucatu | CEP: 18618-687 - Botucatu - São Paulo - Brasil | Tel.: (14) 3811-6004 - (14)

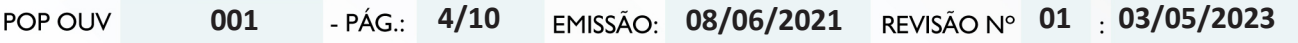

4.16. Acessar **Módulo Atendimentos** > Novo Atendimento; Clicar em **Novo**, Preencher todos os campos requisitados: **Data** (data de abertura da manifestação); **Serviço de Saúde** (SUS, Particular ou Convênio); **Informante** (Usuário, Anônimo, Acompanhante – colocar os dados solicitados do acompanhante); **Tipo** (Carta/Urna, E-mail, Mídia Eletrônica, Outro Sistema, **Pessoal** e Telefone); **Sigiloso** (sim ou não), em caso positivo de sigilo, explicar para o usuário a orientação da observação "**C**" deste POP;

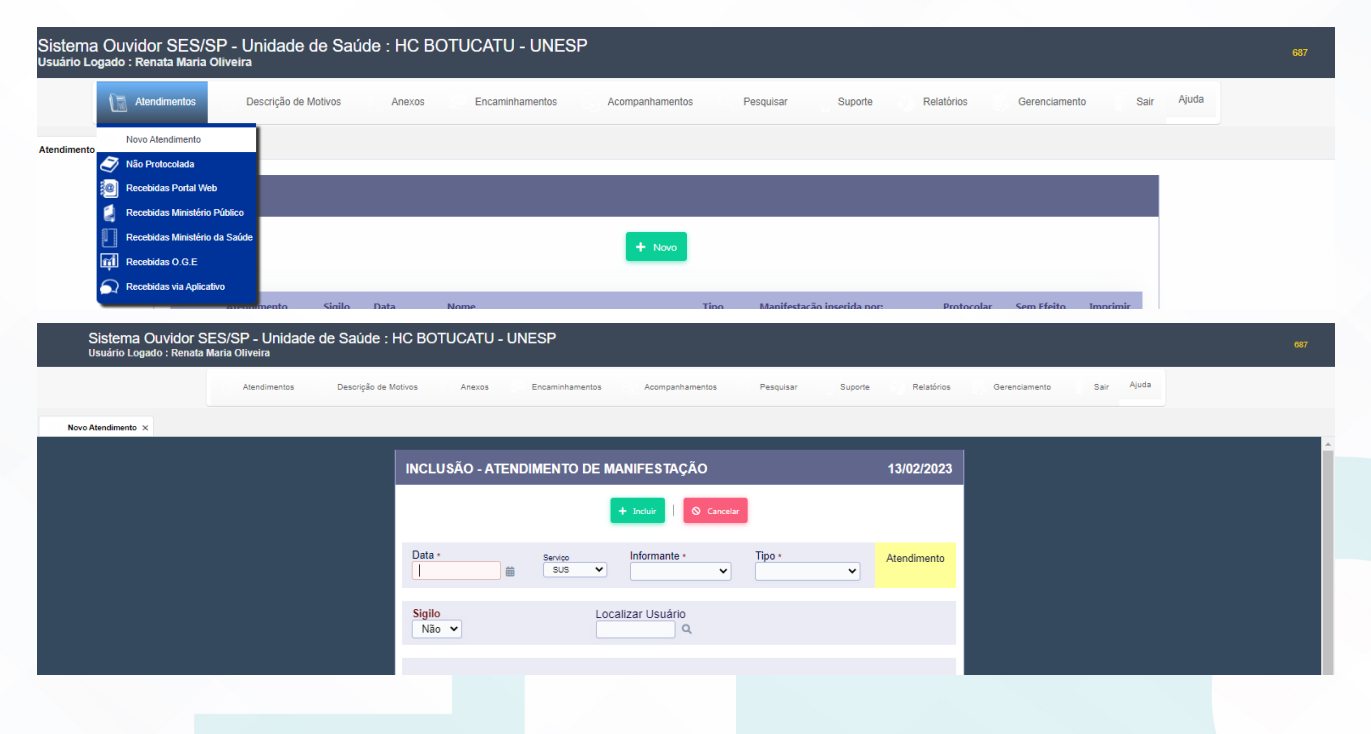

4.17. Localizar Usuário (clicar na lupa) abrirá janela requerendo – Nome (sempre do paciente – copiar e colar do Cadastro Sistema MV), clicar em pesquisar abrirá a função **Novo** (antes de abrir novo cadastro verificar se o paciente não tem cadastro, colocar o nome completo do paciente e clicar em pesquisar). Na condição de já haver **cadastro**, seguir para a ação 17, ou seguir a sequência e inserir os dados solicitados (**Nome, Nome Social**, se sim, colocar o nome social; **Data de Nascimento, Sexo:**  Feminino, Masculino ou Não Informado; **Raça:** Amarela, Branca, Ignorado, Indígena, Não Informada, Parda e Preta; **CPF** (copiar e colar do Cadastro Sistema MV), Cartão SUS, **Documento**, selecionar Prontuário (Cartão de saúde)(PEP) e inserir o número; **Pai, Mãe; Possui Alguma Deficiência:** Sim ou Não (Se sim, Qual: Auditiva, Física, Intelectual/Cognitiva ou Visual); **Deseja informar a orientação sexual:** Sim ou Não (Se sim, Qual: Bissexual, Heterossexual ou Homossexual (gay/lésbica); **Deseja informar o gênero?** Sim ou Não (Se sim, Qual: Homem transexual, Mulher transexual ou Travesti); Código de Endereçamento Postal **(CEP), Endereço** acrescentar vírgula (,) e colocar o número da residência); Cidade; Bairro, Solicitar para o usuário: **telefone fixo, Celular, Whatsapp, E-mail;** e clicar em **Incluir**;

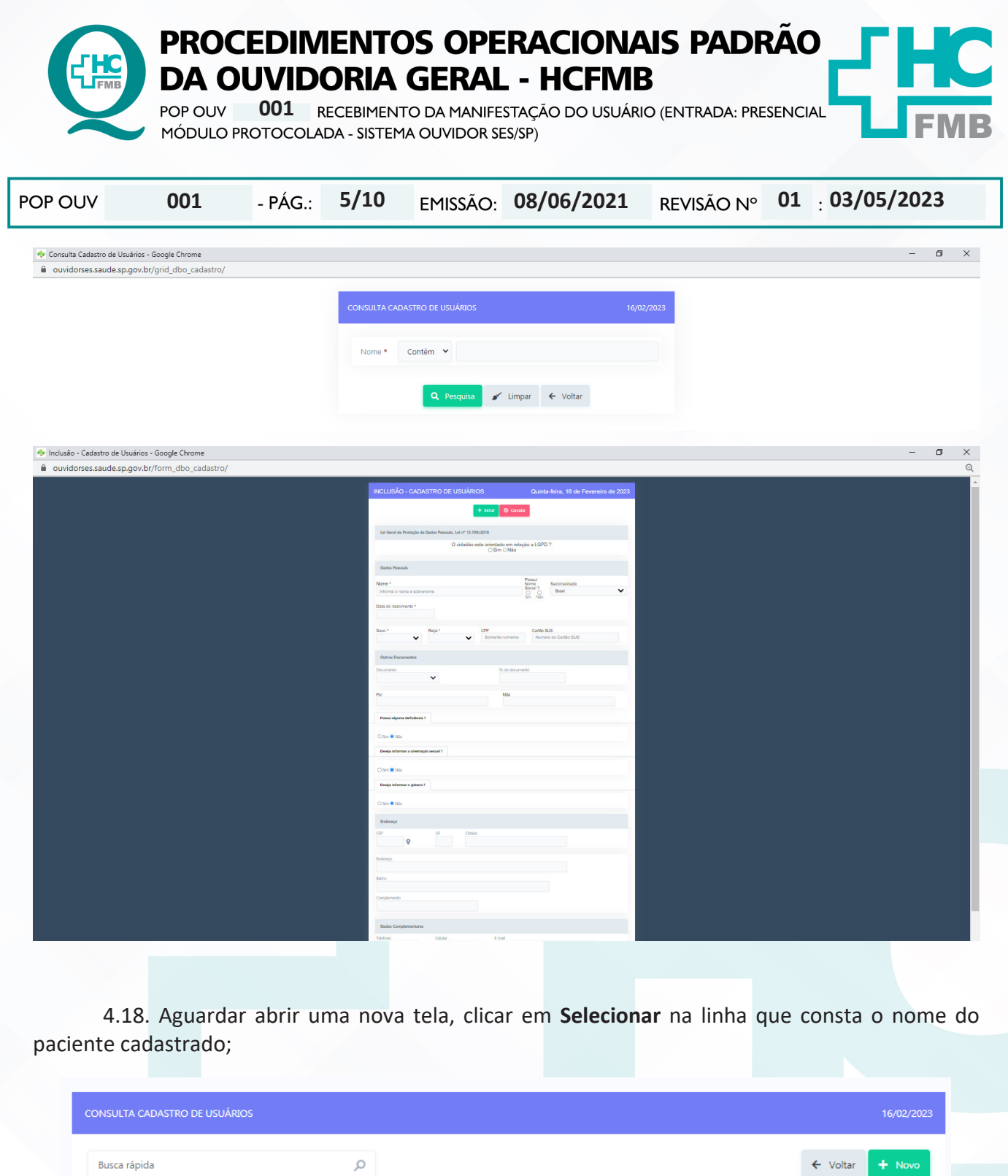

Nome

Selecionar esta linha

Visualizar

Selecion

Ir para  $\overline{1}$  RENATA MARIA DE OLIVEIRA

 $10 - 9$ 

Data do nascimento

14/04/1981

M

Mãe

Ines Maria De Oliveira

 $\mathbf{b}$ 

E-mail

renata\_oliveirabr@yahoo.com.br

Aprovação da Superintendência: Prof. Dr. José Carlos Souza Trindade Filho

Assessoria do Núcleo de Gestão da Qualidade: Gestão 2023

Histórico

 $\bigcirc$ 

Consideração

දිල

 $[1\ \text{a}\ 1\ \text{de}\ 1]$ 

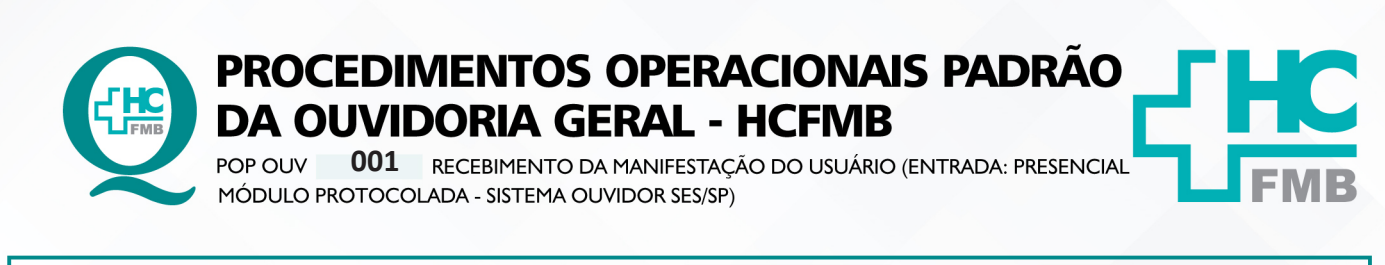

HOSPITAL DAS CLÍNICAS DA FACULDADE DE MEDICINA DE BOTUCATU - UNESP<br>Av. Prof. Mário Rubens Guimarães Montenegro, s/n - Unesp Campus de Botucatu | CEP: 18618-687 - Botucatu - São Paulo - Brasil | Tel.: (14) 3811-6004 - (14)

POP OUV **01 03/05/2023 001 08/06/2021 6/10**

4.19. Preencher o Envolvido: abrir a planilha Rede Nova (OuvidoriaHC>Pasta OuvidoriaGeral>Atualização>Rede Nova), procurar o nome do setor envolvido, selecionar o nome correspondente, copiar e colar no campo Envolvido;

4.20. Cidade da Unidade: invariavelmente Botucatu;

4.21. Manifestação na Íntegra (relato narrado pelo usuário e descrito pelo funcionário);

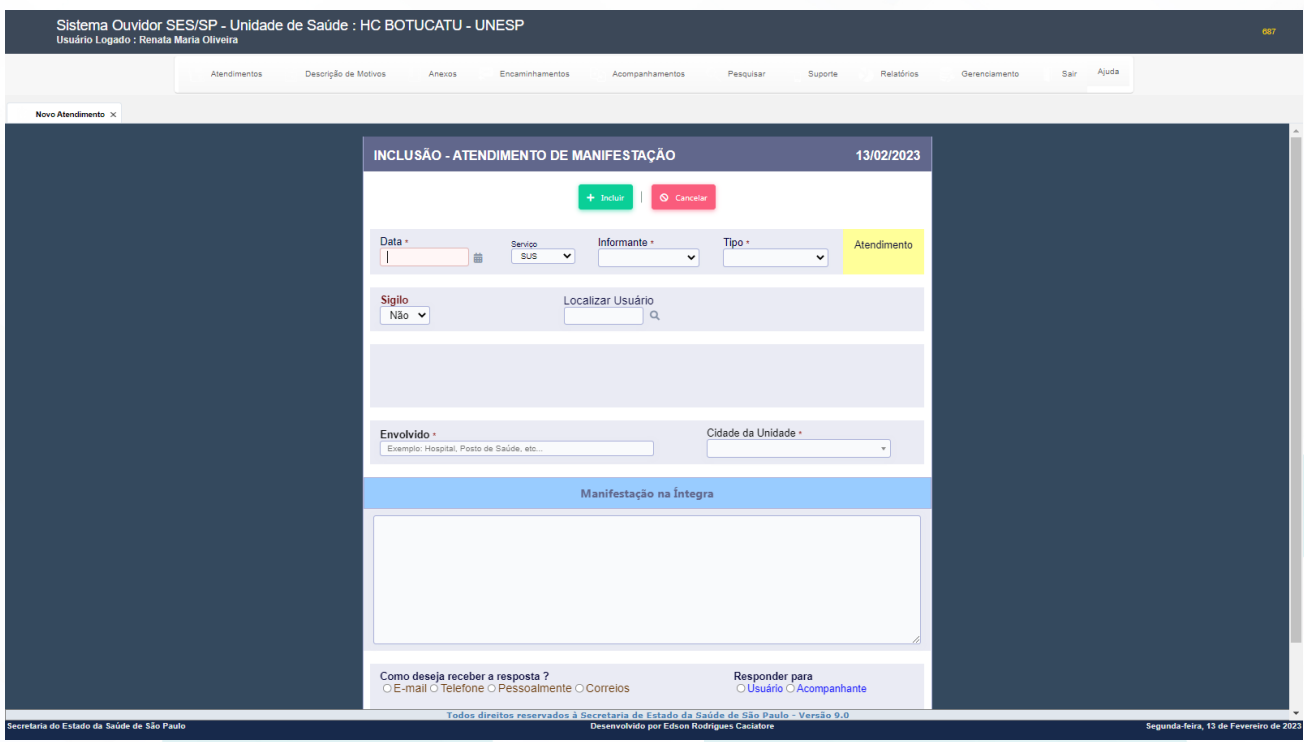

4.22. Abrir **Modelo Cabeçalho** (localizado na pasta em rede OuvidoriaHC>Pasta Ouvidoria Geral>Atualização>Modelos), digitar a narração do usuário, preencher/alterar as informações em vermelho; verificar ortografia e gramática, e não usar abreviatura, caso use descrever; copiar e colar o texto na caixa **Manifestação na Íntegra**, ler para o usuário confirmar o conteúdo relatado, caso ele solicite alguma alteração realizar;

4.23. Preencher – **Como deseja receber a resposta?** Perguntar para o usuário e indicar as opções - (E-mail, Telefone, Pessoalmente ou Correios) ;

4.24. Preencher: **Responder Para** – (Usuário – Acompanhante). Perguntar para o usuário e indicar as opções e clicar em **Incluir**;

4.25. Após o registro incluído é gerado **Número de Protocolo** que pode ser localizado na listagem **Novo Atendimento – Atendimento** (manifestações abertas);

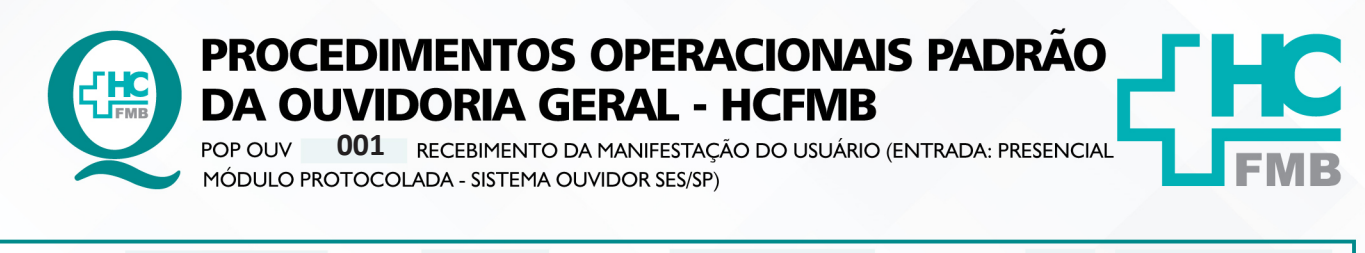

POP OUV **001 08/06/2021 7/10 01 03/05/2023**

4.26. Preencher formulário impresso – **Protocolo de Atendimento** com: Número do Atendimento, Nome do Paciente, PEP, Data de Registro, Prazo de Retorno (contar 20 dias corridos a partir da data de registro) e Nome Funcionário;

4.27. Entregar o **Protocolo de Atendimento** preenchido para o usuário, despedisse e desejar: Bom dia! Boa Tarde! Melhoras para ele ou para o paciente caso a situação relatada requeira;

4.28. Manifestação com o **Grau de Prioridade Alto** (seguir a observação "**E**" deste POP) devese notificar o **Núcleo de Monitoramento** para envio da manifestação o mais breve possível.

#### **5. CONTINGÊNCIA:**

Caso o Sistema Ouvidor SES/SP esteja indisponível, a manifestação deve ser registrada manualmente e, posteriormente, transcrito para o sistema. Preencher todos os campos **Formulário Impresso – Caixa de Manifestação** e comunicar ao usuário que entraremos em contato para informar o **Número de Protocolo** e o **Prazo de Resposta** e/ou caso haja necessidade de mais informações.

## **6. OBSERVAÇÕES:**

## **a) O que é manifestação?**

É qualquer expressão ou opinião apresentada pelo usuário a respeito de políticas ou serviços prestados pela administração estadual: denúncia, elogio, informação, reclamação, solicitação e sugestão.

## **b) Como as manifestações são classificadas?**

• **Denúncia**: Indica irregularidade ou indício de irregularidade na administração e/ou por entidade pública ou, privada.

• **Elogio**\*: Demonstra satisfação ou agradecimento por serviço prestado pela administração pública.

• **Informação**: Faz questionamento a respeito do serviço público.

• **Reclamação**: Relata insatisfação em relação às ações e aos serviços de saúde, sem conteúdo de requerimento.

• **Solicitação**\*= Embora também possa indicar insatisfação, necessariamente contém um requerimento de atendimento ou acesso às ações e aos serviços.

• **Sugestão**= Propõe ação considerada útil à melhoria do serviço.

\*Não é permitido sigilo ou anonimato.

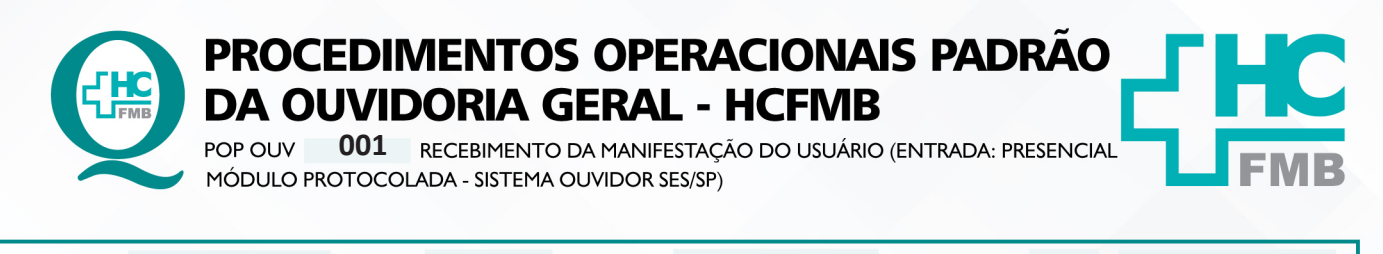

**8/10 01 03/05/2023** POP OUV **001 08/06/2021**

#### **c) O que é manifestação sigilosa?**

• Sigilo – "coisa ou fato que não se pode revelar ou divulgar; segredo". Na manifestação sigilosa a Ouvidoria deve manter sigilo quanto à identidade do manifestante conforme a Lei nº 13.709/2018 – Lei de Proteção de Dados Pessoais.

#### **d) O que é manifestação anônima?**

• Anônimo – "que não tem o nome ou a assinatura do criador; sem autoria". Na manifestação anônima a Ouvidoria desconhece por completo o manifestante e/ou o nome do paciente.

#### **e) Grau de Classificação das Manifestações x Prazo de Resposta:**

• **Baixo (Prazo para resposta = 15 dias)**: reclamação de funcionário, elogio de funcionário, sugestão, solicitação de antecipação de consulta e solicitação de antecipação de exames.

• **Médio (Prazo para resposta = 10 dias)**: laudo de exames, laudo médico, documentos(cópia, preenchimento de Imposto sobre Produtos Industrializados – IPI), falta de vaga de consulta, falta de vaga de exames e situações que tenham prazo.

• **Alto (Prazo para resposta = 5 dias)**: aguarda leito PSA, PSP, PSR, Central de Alta Hospitalar (CAH), Pronto Atendimento da Mulher (PAM) e Central de Regulação de Ofertas de Serviços de Saúde (CROSS), qualquer ocorrência com o paciente internado, cirurgia cancelada, falta de assistência e informações no PSA, PSP e Pronto Socorro Referenciado (PSR) falta de material, aparelhos quebrados, receita médica, atestado médico e erro de agendamento e extravio de objetos.

# **7. RESPONSÁVEIS PELA ELABORAÇÃO DO DOCUMENTO:**

**7.1. Autores:** Sheila Luana Sales Abrantes Tancler, Renata Maria de Oliveira, Cristina Aparecida de Oliveira Castro.

**7.2. Revisores:** Renata Maria de Oliveira.

# **8. REFERÊNCIAS BIBLIOGRÁFICAS:**

- BRASIL. Lei nº 13.709, de 14 de agosto de 2018. Altera a Lei nº 13.709, de 14 de agosto de 2018, para dispor sobre a proteção de dados pessoais e para criar a Autoridade Nacional de Proteção de Dados; e dá outras providências.

- MINISTÉRIO DA SAÚDE. Ouvidoria Geral do SUS. Manual das Ouvidorias Públicas do SUS. Brasília: Ministério da Saúde, 2014.

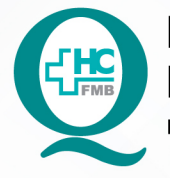

PROCEDIMENTOS OPERACIONAIS PADRÃO **DA OUVIDORIA GERAL - HCFMB** 

001 RECEBIMENTO DA MANIFESTAÇÃO DO USUÁRIO (ENTRADA: PRESENCIAL POP OUV MÓDULO PROTOCOLADA - SISTEMA OUVIDOR SES/SP)

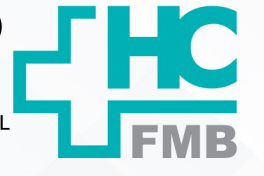

POP OUV **001 08/06/2021 9/10 01 03/05/2023**

- SÃO PAULO (Estado). Decreto nº 60.399, de 29 de abril de 2014. Dispõe sobre a atividade das Ouvidorias instituídas pela Lei nº 10.294, de 20 de abril de 1999. São Paulo: São Paulo, 2014.

- SÃO PAULO (Estado). Lei nº 10.294, de 20 de abril de 1999. Dispõe sobre a proteção e defesa do usuário do serviço público do Estado.São Paulo: São Paulo, 1999.

- SECRETARIA DE SAÚDE DO ESTADO DE SÃO PAULO. Ouvidoria Central. Manual do Sistema Informatizado Ouvidor SES. São Paulo: Secretaria de Saúde do Estado de São Paulo, 2015.

- SECRETARIA DE SAÚDE DO ESTADO DE SÃO PAULO. Ouvidoria Central. Diagrama de Atividades do Sistema SES Ouvidor On-line. São Paulo: Secretaria de Saúde do Estado de São Paulo, 2018.

- SECRETARIA DE SAÚDE DO ESTADO DE SÃO PAULO. Resolução SS – nº 31/2018. Dispõe sobre a obrigatoriedade do uso do Sistema Ouvidor SES/SP online para gerenciamento das manifestações apresentadas nos serviços de Ouvidoria vinculadas à SES/SP e dá providências correlatas. São Paulo: Secretaria de Saúde do Estado de São Paulo, 2018.

Aprovação da Superintendência: Prof. Dr. José Carlos Souza Trindade Filho

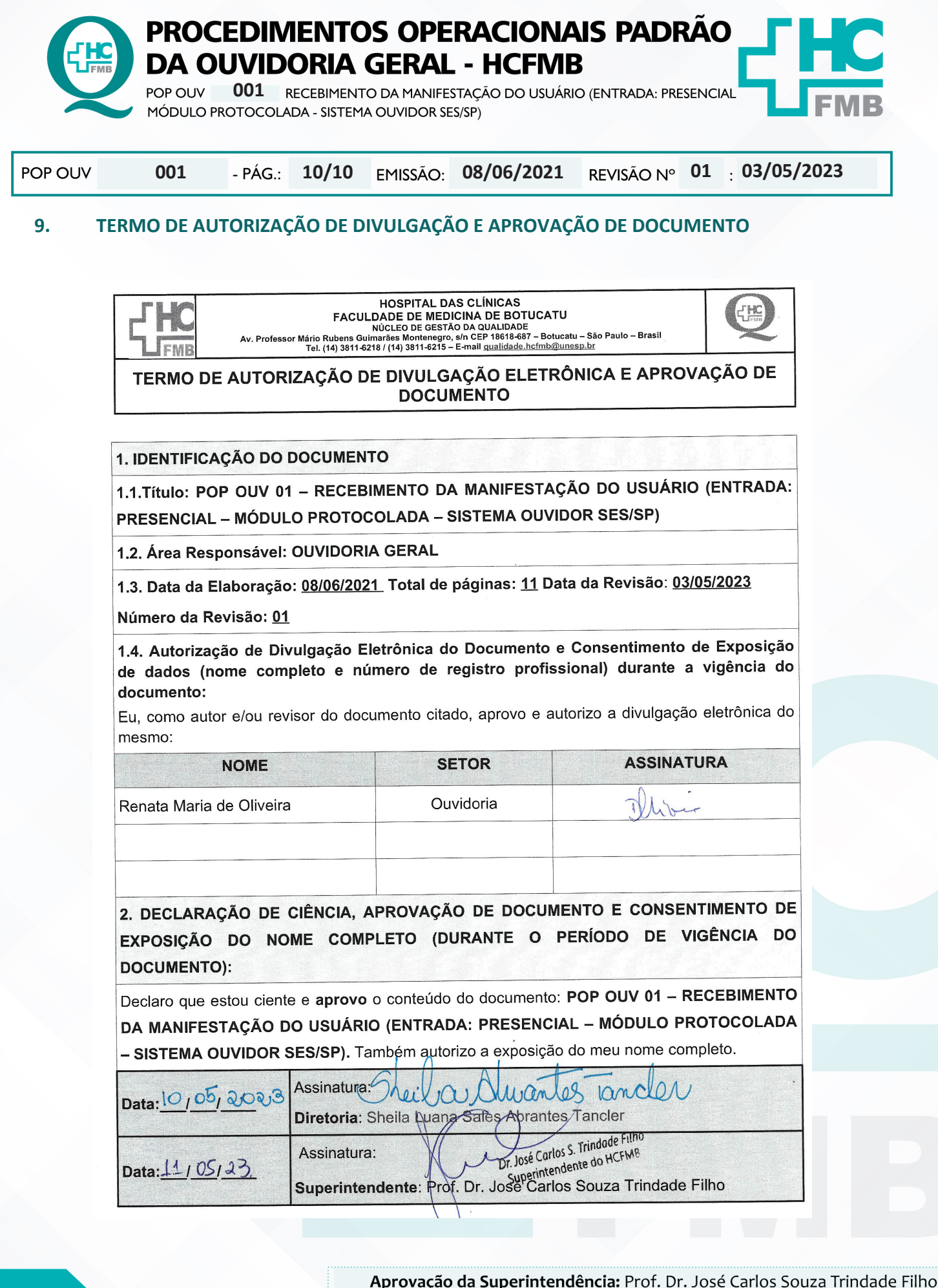